#### Rev. 03 July 2021

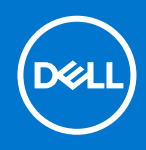

# Dell EMC Storage Systems Release Notes for the metro node appliance

# Release Notes

**Current Release Version: 7.0 Service Pack 1** Release Date: 2021-07-27 Release Type: Service (SR)

Topics:

- **Revision history**
- Product description
- **[New features](#page-1-0)**
- [Changed features](#page-5-0)
- [Resolved issues](#page-6-0)
- [Known issues](#page-9-0)
- [Limitations](#page-11-0)
- **[Installation](#page-12-0)**
- [Where to get help](#page-13-0)

This release notes contains supplemental information about metro node for Release 7.0, Patches, and Service Pack.

## Revision history

#### Table 1. Document revision history

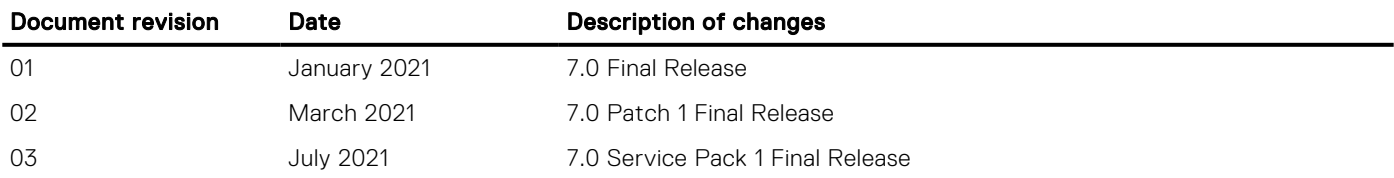

## Product description

Dell EMC Storage metro node removes physical barriers within, across, and between data centers. Metro node-Local provides simplified management and non-disruptive data mobility across heterogeneous arrays. Metro node-Metro provides data access and mobility between two metro node clusters within synchronous distances. With advanced distributed coherency, metro node provides workload resiliency, automatic sharing, balancing and failover of storage domains, and enables both local and remote data access with predictable service levels.

### <span id="page-1-0"></span>Security information

For information on metro node security fixes, see the Dell Security Advisories(DSAs) available on Solve Online at [https://](https://solveonline.emc.com/solve/home) [solveonline.emc.com/solve/home](https://solveonline.emc.com/solve/home).

### Default Service Password

For security reasons, it is strongly recommended to change the default service password. The Security Configuration Guide for metro node provides information on changing the service password. Notify your local Dell Field Engineer or SAM to have the password updated in the appropriate locations.

### Open source licensing changes

This product is distributed with open source code, licensed to you in accordance with the applicable open source license. If you would like a copy of any such source code, Dell EMC can provide a copy of the source code that is required in accordance with the applicable open source license. Dell EMC may charge reasonable shipping and handling charges for such distribution. Please direct requests in writing to:

Dell EMC Corporation

Office of the General Counsel

176 South St.

Hopkinton, MA 01748

ATTN: Open Source Program Office

For more information about the open source packages used in metro node and their applicable licenses, see the *Open Source Licenses Guide for the metro node appliance* available at www.dell.com/support.

## New features

This section describes the new features that are added to metro node in the Release 7.0, Patches, and Service Pack:

#### Table 2. New features in Release 7.0 Service Pack 1

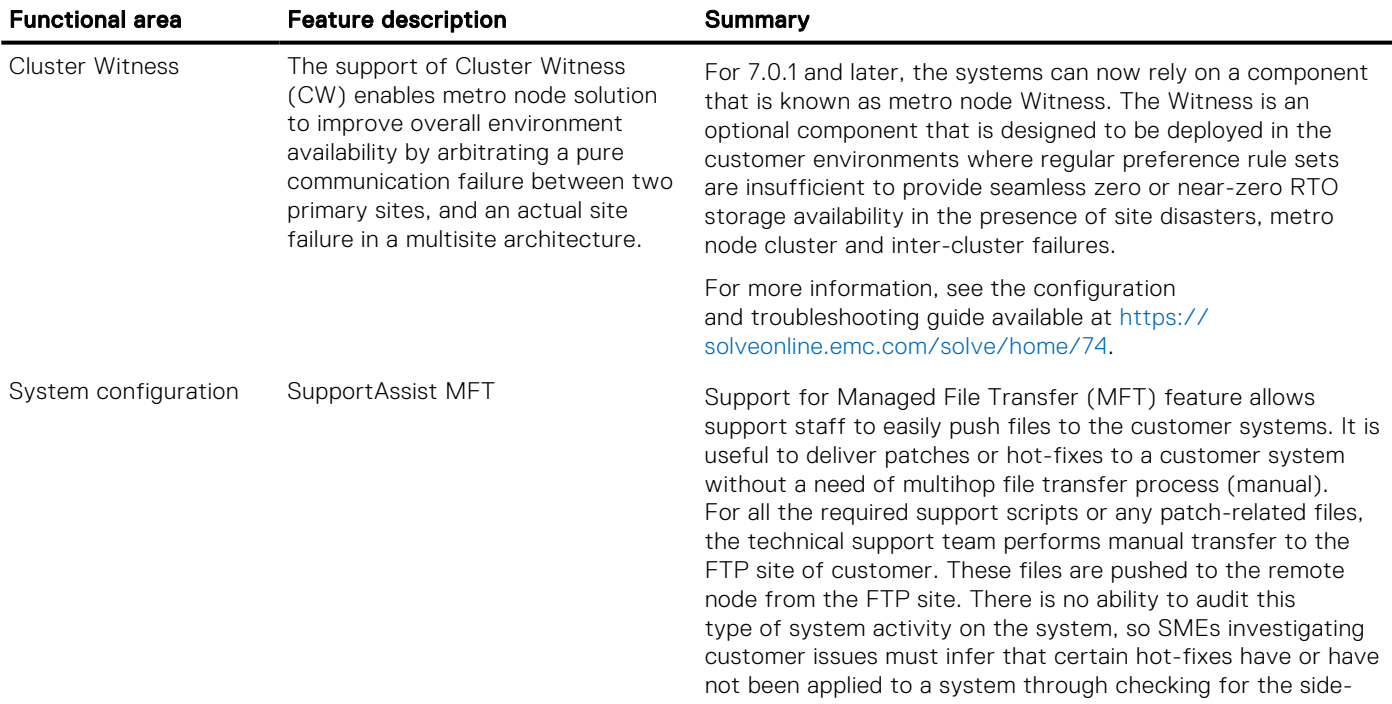

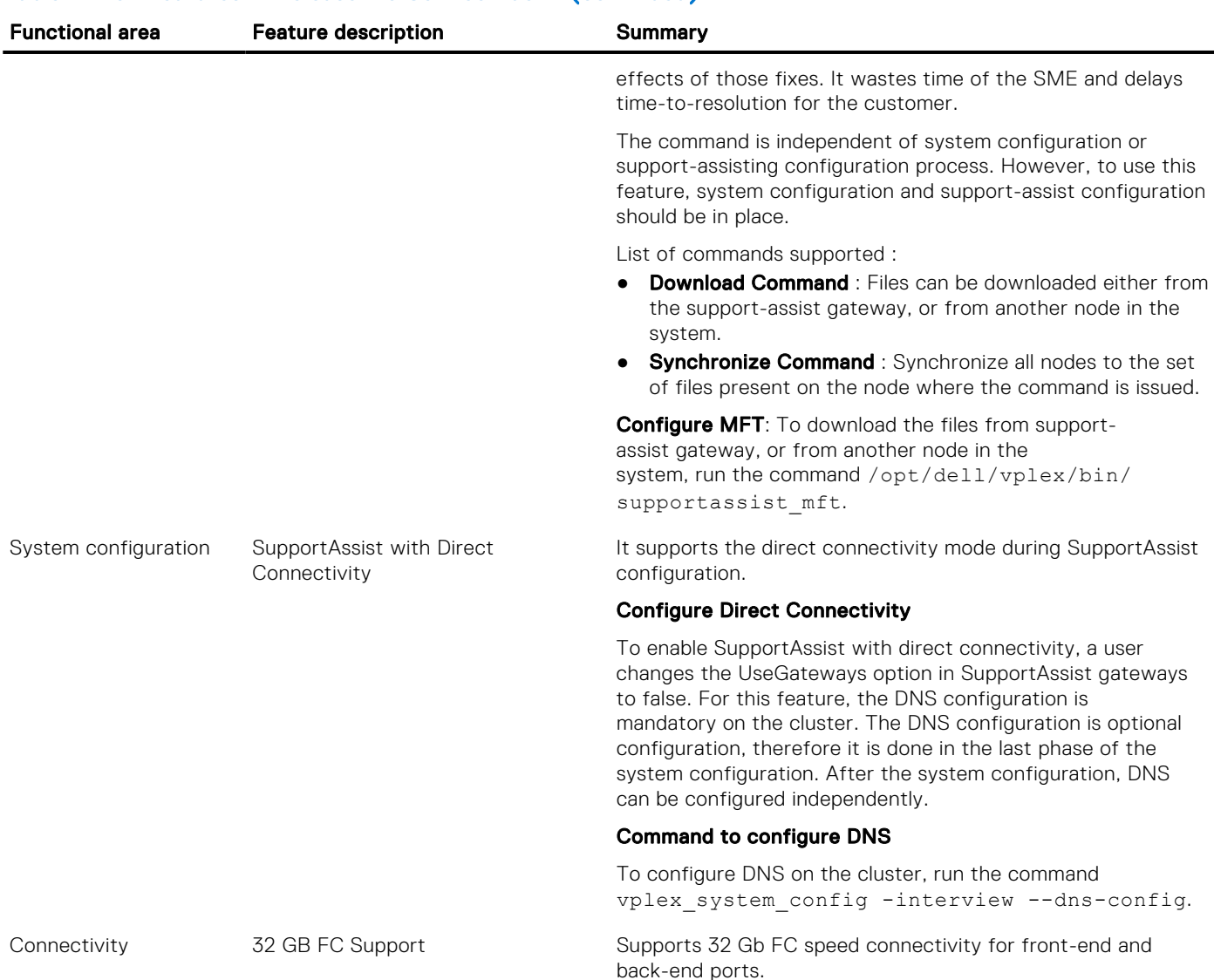

### Table 2. New features in Release 7.0 Service Pack 1 (continued)

### Table 3. New features in Release 7.0 and Patches

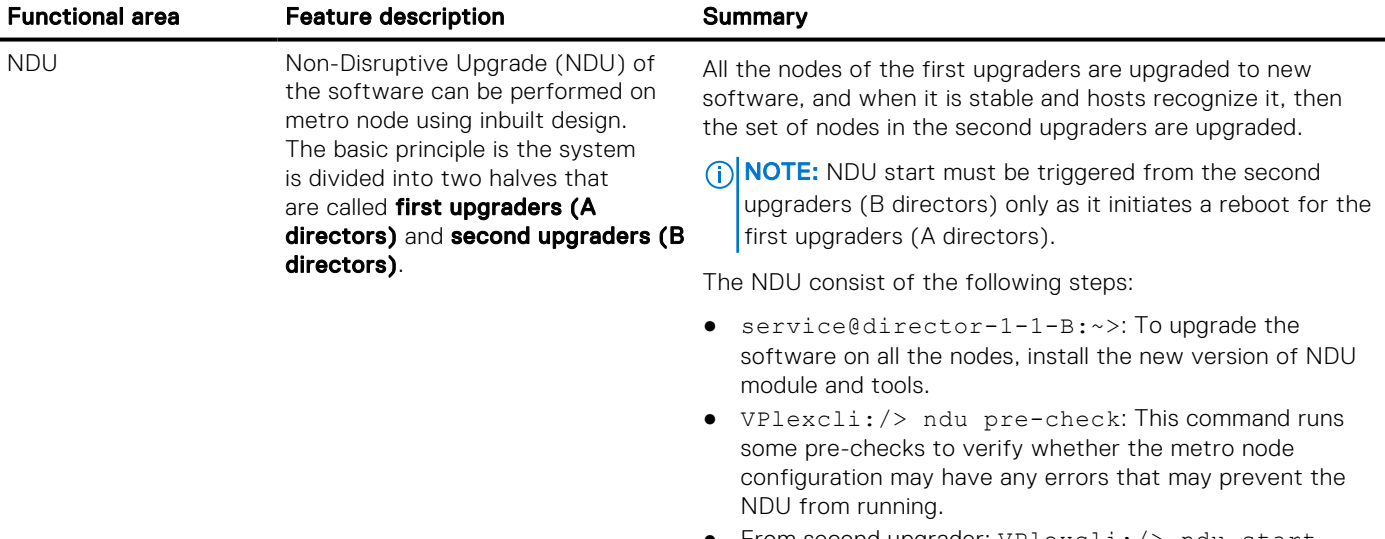

● From second upgrader: VPlexcli:/> ndu start -u /home/service/vplex-node-upgrade-VPlex-

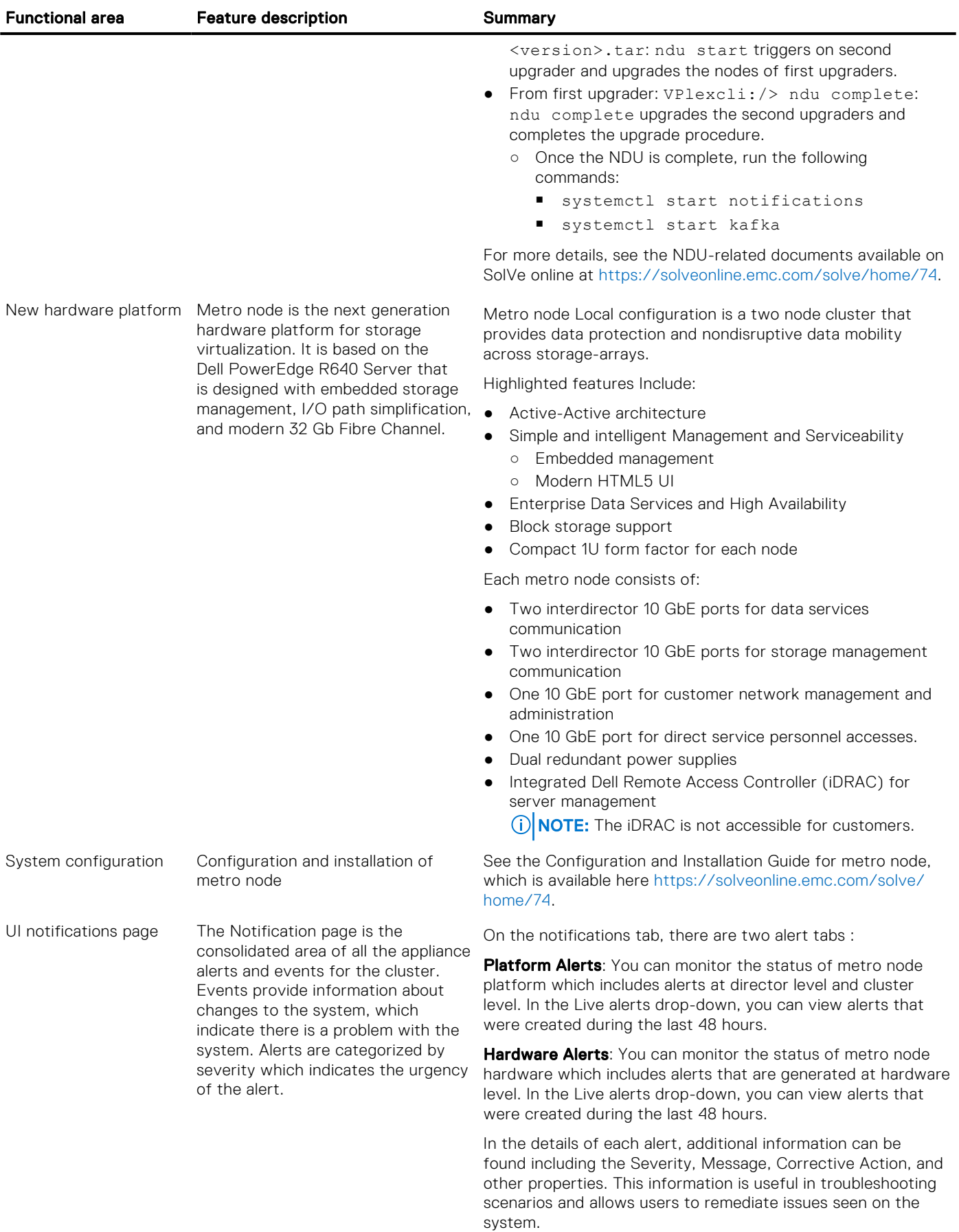

### Table 3. New features in Release 7.0 and Patches (continued)

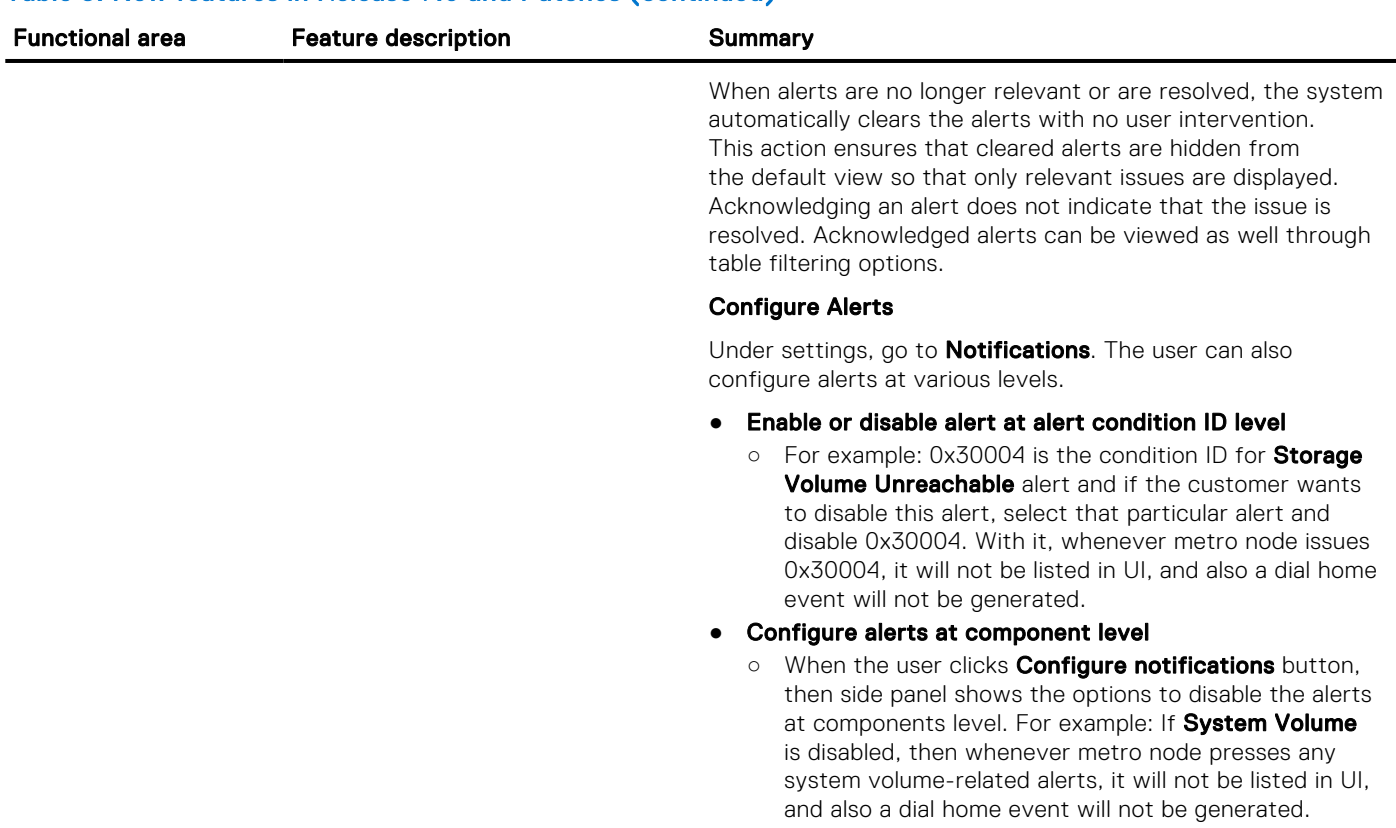

Table 3. New features in Release 7.0 and Patches (continued)

See the metro node support page on www.dell.com/support for detailed user documentation.

### Configuration limits

The following table lists the configuration limits:

### Table 4. Configuration limits

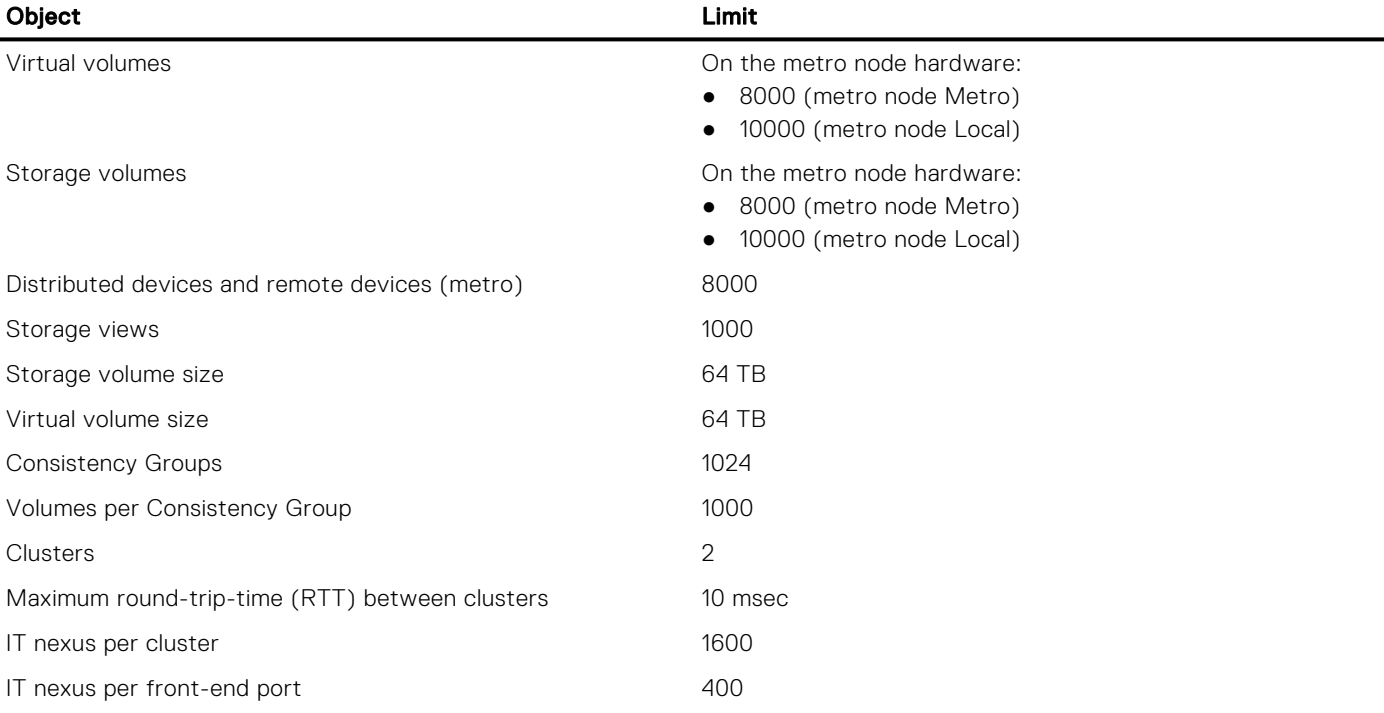

### <span id="page-5-0"></span>Software versions

The software versions are as follows:

### Table 5. Software versions

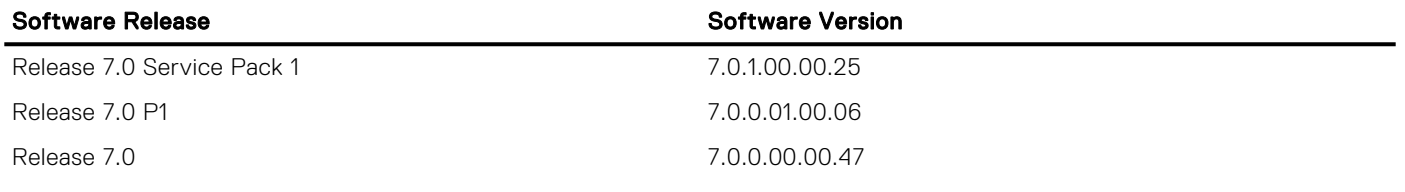

The software version number can be interpreted as follows:

*A.B.C.DD.EE.FF*

Where each position has the following meaning:

#### Table 6. Software version numbers

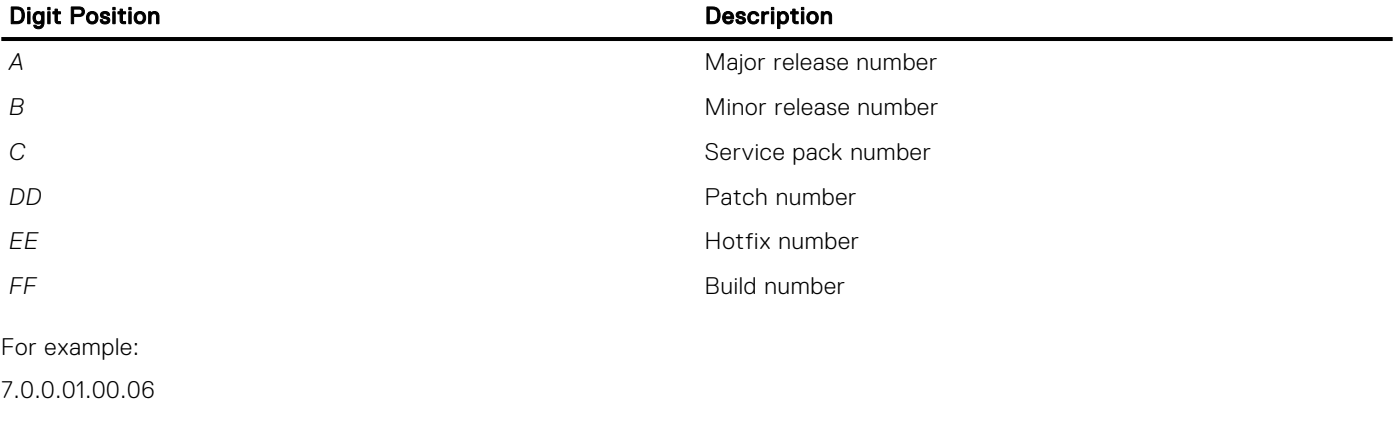

### Table 7. Software version numbers

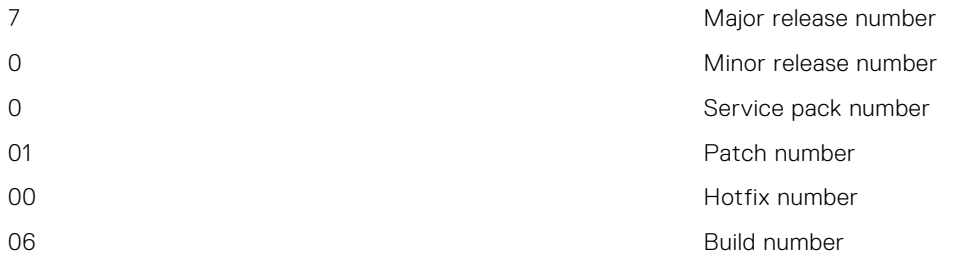

## Changed features

This section describes the changed features that are added to metro node in the Release 7.0, Patches, and Service Pack:

### Table 8. Changed features in 7.0 Service Pack 1

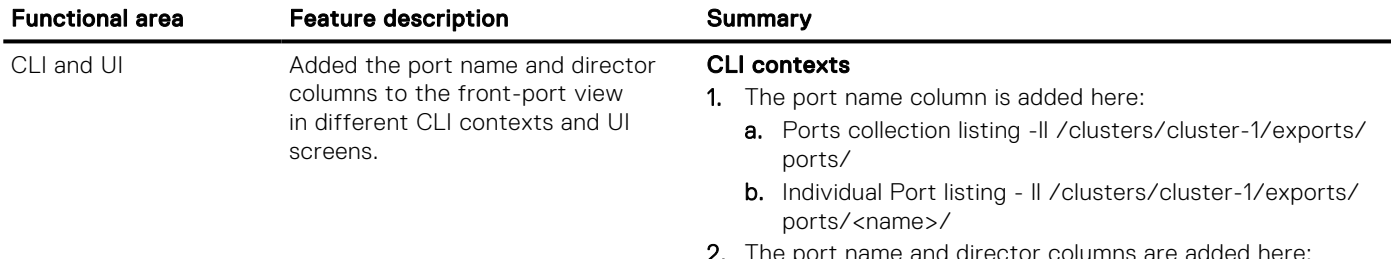

2. The port name and director columns are added here:

### <span id="page-6-0"></span>Table 8. Changed features in 7.0 Service Pack 1

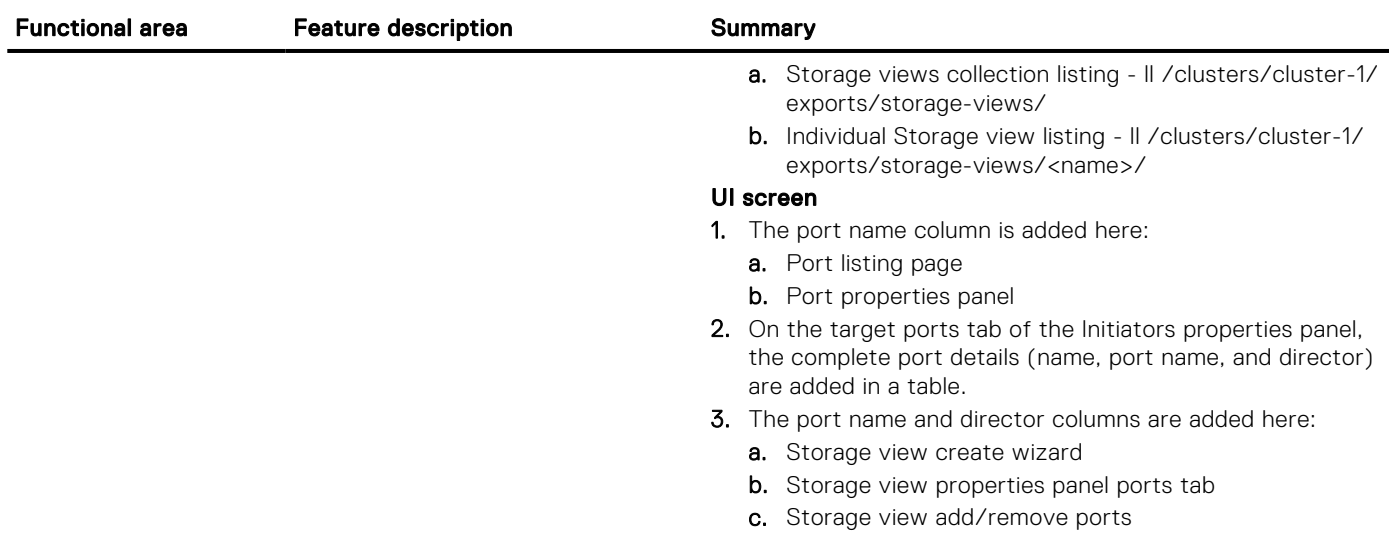

See the metro node support page on www.dell.com/support for detailed user documentation.

## Resolved issues

The following issues are resolved in the Release 7.0, Patches, and Service Pack:

### Table 9. Resolved issues in Release 7.0 Service Pack 1

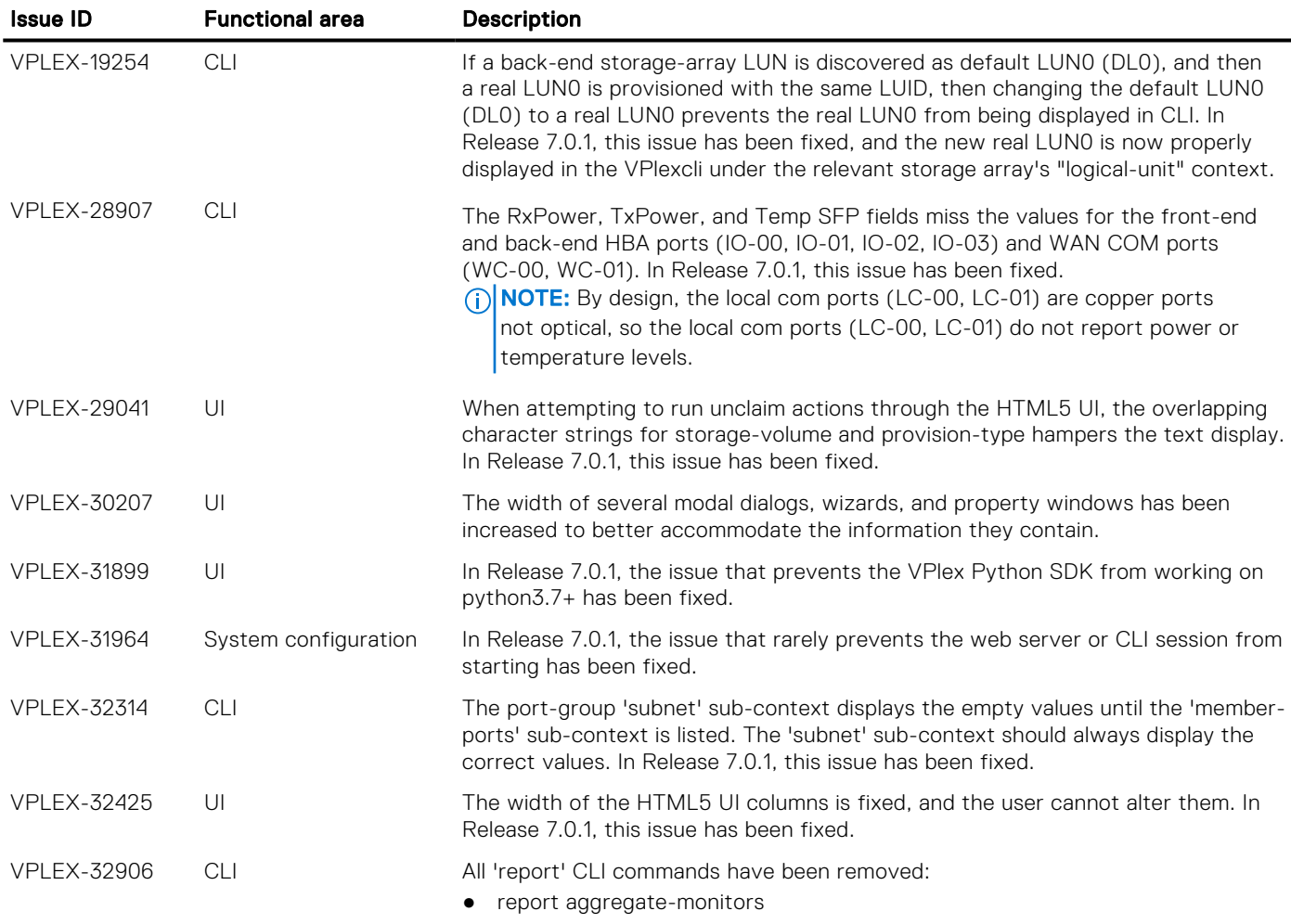

### Table 9. Resolved issues in Release 7.0 Service Pack 1 (continued)

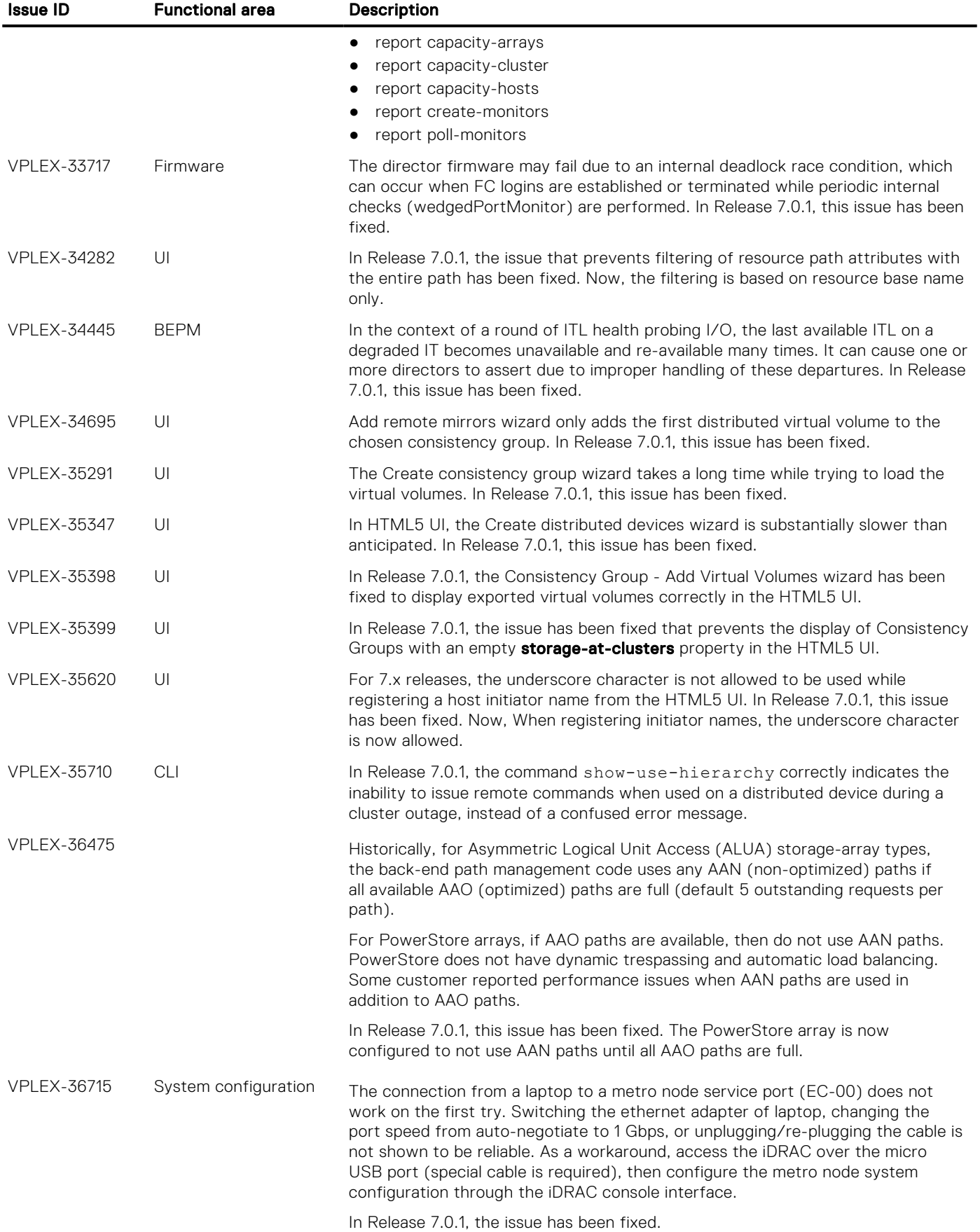

### Issue ID Functional area Description (i) **NOTE:** This fix has not been applied to factory shipped metro\_node systems (yet.) After systems are updated to 7.0.1, then the EC-00 will work reliably. VPLEX-36969 Configuration Noisy journal log writers can push critical log messages out of the journal, making troubleshooting of historical issues difficult. In Release 7.0.1, the maximum size of the journal has been increased from 500 MB to 4 GB, and an FLLS component log series has been introduced. VPLEX-37475 UI The following drop-down boxes in the HTML5 UI are now arranged alphabetically rather than arbitrarily: 1. Virtual-volume-export: Storage View Name drop-down 2. Add-remote-mirrors (devices): Consistency Group drop-down and Rule Set drop-down 3. Claim storage array: Select Array Name drop-down 4. Provision from storage volume: Select Array Name drop-down and Storage view drop-down 5. Create distributed devices: Consistency Group drop-down and Rule Set dropdown 6. Create local virtual volumes: Select Storage Array drop-down 7. Distributed provision from storage volumes: Select a Detach Rule drop-down, Select Array name drop-down, and Storage view drop-down 8. Provision from pools in virtual volumes: Detach rule set drop-down, Storage Array drop-down, Policy drop-down, and Storage view drop-down VPLEX-37544 CLI Intercollect-diagnostics command is required to collect large files (such as large core files), then the command may have timed out (failed) after 5 minutes. In Release 7.0.1, this issue has been improved, the collectdiagnostics now waits for 30 minutes for the file collection to complete. VPLEX-37751 CLI When cluster status reports iDRAC alerts under health-indications, then clear the iDRAC alerts from the UI if these alerts are present. Re-run cluster status to see if iDRAC alerts are being reported. If iDRAC alerts are being reported, then the iDRAC alerts can be ignored because this is a CLI reporting issue. If there is parallel execution of cluster status, then health indications are refreshed in parallel, and there are chances of false iDRAC alerts in cluster

### Table 9. Resolved issues in Release 7.0 Service Pack 1 (continued)

### Issue ID Functional area Description VPLEX-32782 UI In the HTML5 UI, the functionality has been corrected to properly honor filtering, add or remove all items, and add or remove shift+click selecting of filtered items for the following wizards and menus: ● Add or Remove virtual volume from consistency group ● Add or Remove virtual volume from storage view Add or Remove ports from storage view Add or Remove initiators from storage view Add or Remove virtual volume from distributed device Create virtual volume from devices wizard Export virtual volume wizard ● Add local mirror to device wizard ● Add remote mirror to device wizard Add remote mirror to virtual volume wizard ● Claim storage-volume wizard from array Create consistency group wizard ● Create distributed consistency group wizard

status command output. In Release 7.0.1, the issue has been fixed.

### Table 10. Issues fixed in Release 7.0 Patch 1

#### <span id="page-9-0"></span>Table 10. Issues fixed in Release 7.0 Patch 1

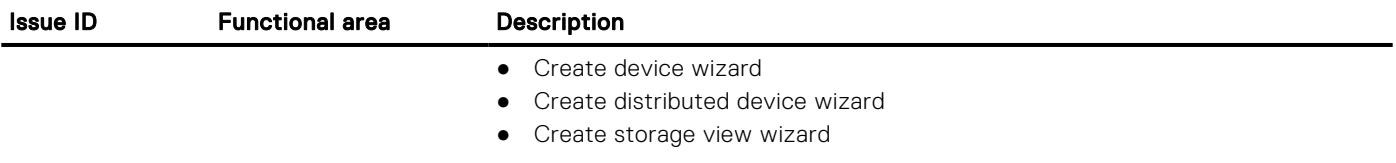

## Known issues

At the time of release, metro node has the following known issues:

#### Table 11. Known issues

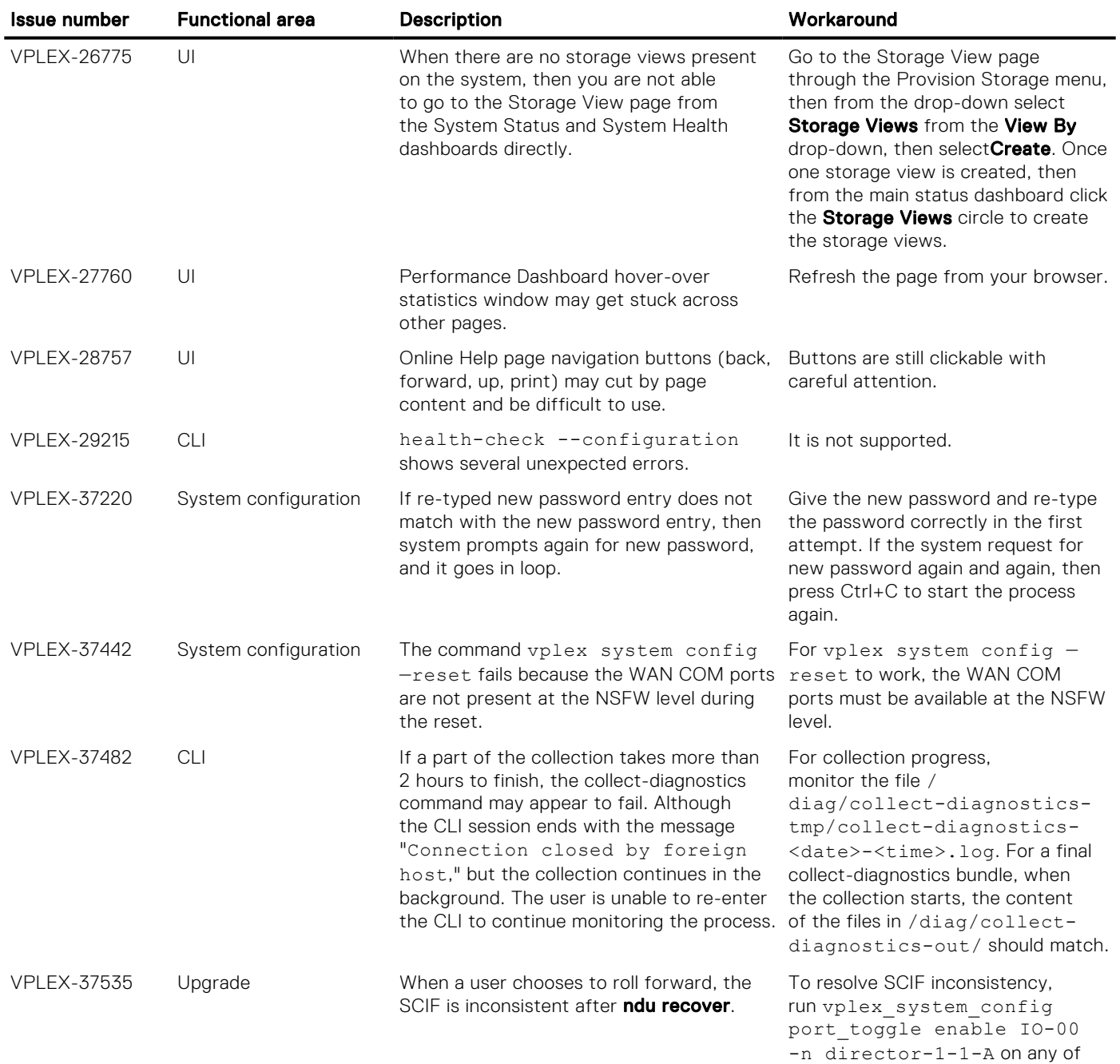

#### Table 11. Known issues (continued)

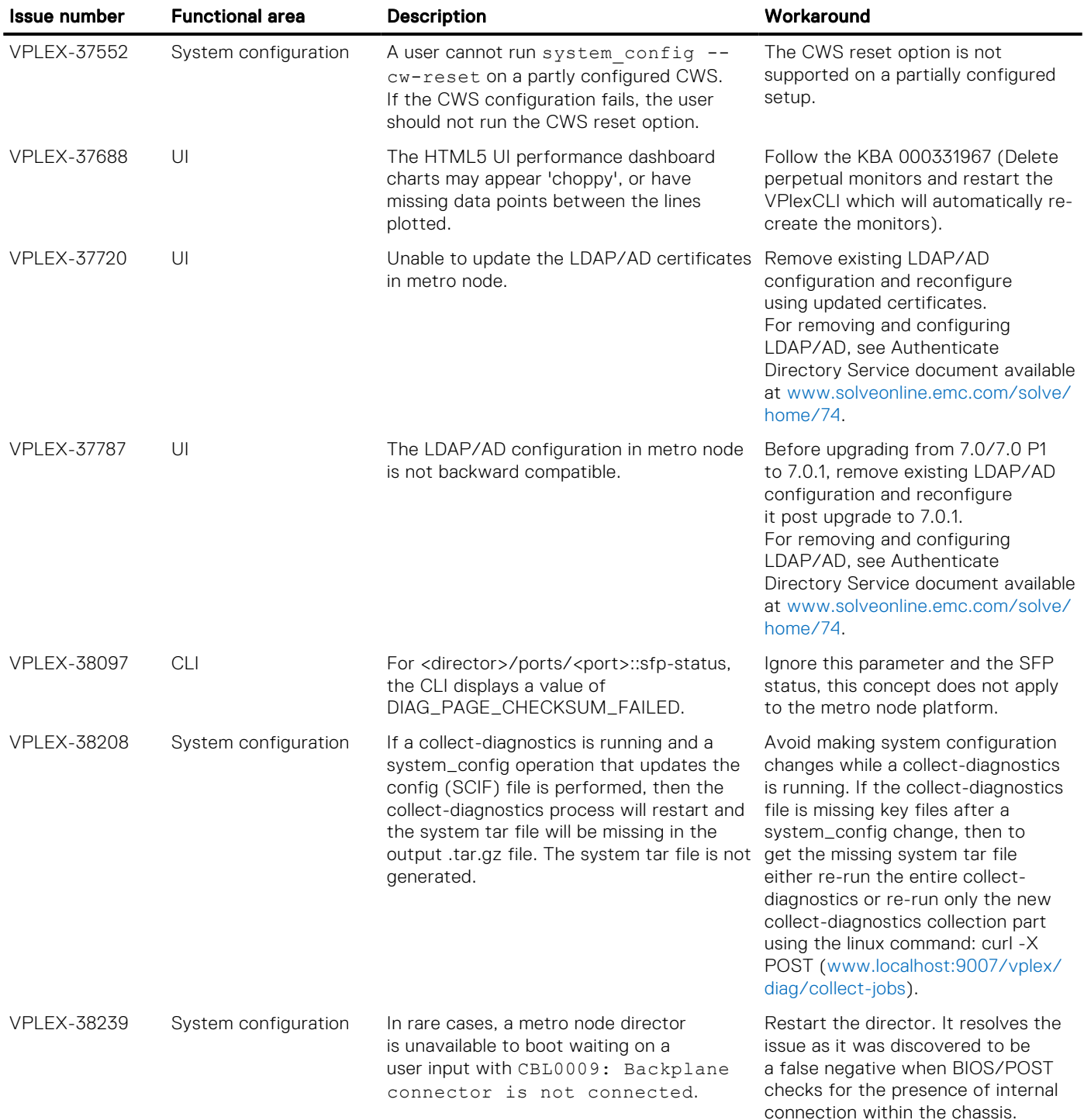

### Expected behaviors

This section describes expected behaviors in metro node.

- System volumes such as metadata and logging volumes are supported on thin devices. However, metro node relies on these volumes for system operations. All extents should be pre-allocated, to prevent out-of-space conditions.
- While the clusters are in contact, metro node prevents the same storage volume from being claimed at each cluster. However, if the clusters are partitioned, metro node cannot prevent the same storage volume from being claimed at both clusters. If this happens, once metro node detects this, a call home is sent. This issue should be corrected when it is detected.
- <span id="page-11-0"></span>When one leg of a distributed device within a consistency group is unhealthy and marked for a rebuild, you are prevented from removing the unhealthy leg. A distributed consistency group requires two-legged distributed device members. To avoid this issue:
	- 1. Use the attach mirror command to attach a new mirror to the healthy leg.
	- 2. Detach the old unhealthy mirror.
- If the metadata usage at a cluster exceeds 90%, metro node triggers a call home event. If the metadata on the other cluster also exceeds 90% within 8 hours of the first cluster, metro node does not trigger a call home event. This is by design and occurs in metro node Metro configurations.
- In Unisphere, Provision by pools and Provision by Storage volumes wizards allow you to select only consistency groups that have a value set for storage-at-clusters property.
- If host I/O performance is impacted during a data migration or during a rebuild, then lower the rebuild transfer-size setting for the devices, or reduce the number of concurrent migrations/rebuilds. For more information, see the Admin guide for metro node feature available at www.dell.com/support.
- Ensure that the host resources are sufficient to handle the number of paths provisioned for the metro node system.
- Poor QoS on the WAN-COM link in a Metro configuration could lead to undetermined behavior and data unavailability in extreme cases. Please follow the Best Practices to configure and monitor WAN-COM links.
- Metro node in Metro configurations does not provide native encryption over the IP WAN COM link. Customers should deploy an external appliance to achieve data encryption over the IP WAN links between clusters.
- When a claimed storage volume becomes hardware dead metro node automatically probes the storage volume within 20s. If the probe succeeds, metro node removes the "dead" status from the volume, thus returning it to a healthy state.

CAUTION: While the device is hw-dead, do not perform operations that change data on the storage volumes underneath metro node RAID 1 (through maintenance or replacing disks within the array). If such operations are required, first detach the storage volumes from the metro node RAID 1, perform the data changing operations, and then re-add the storage volumes to the metro node RAID 1 as necessary to trigger a rebuild. Failure to follow these steps changes data underneath metro node without its knowledge. Without a data rebuild, the RAID 1 legs might be inconsistent and this may lead to data corruption on resurrection.

- Storage volumes that are used as system volumes (metro node metavolume RAID 1 mirror legs, logging volumes, and backups for the metavolume) must be formatted/zeroed out before being used by metro node as a system volume.
- There are two types of failure handling for back-end array interactions.
- The unambiguous failure responses, such as requests rejected by storage volume or port leaving the back-end fabric.
	- The condition where storage arrays enter fault modes such that one or more of its target ports remained on the fabric, while all SCSI commands sent to it by the initiator (metro node) timed out.

Metro node isolates the paths which remain on the fabric but stay unresponsive. In this case, I/O requests sent by a host initiator to metro node virtual volumes are redirected away from unresponsive paths to the back-end array, onto paths that are responsive. At the time of isolation, metro node issues a call home event.

The export port summary of a front-end port with no-link status has the export status as suspended.

### Limitations

This section lists the limitations for metro node in the Release 7.0, Patches, and Service Pack.

#### Table 12. Limitations

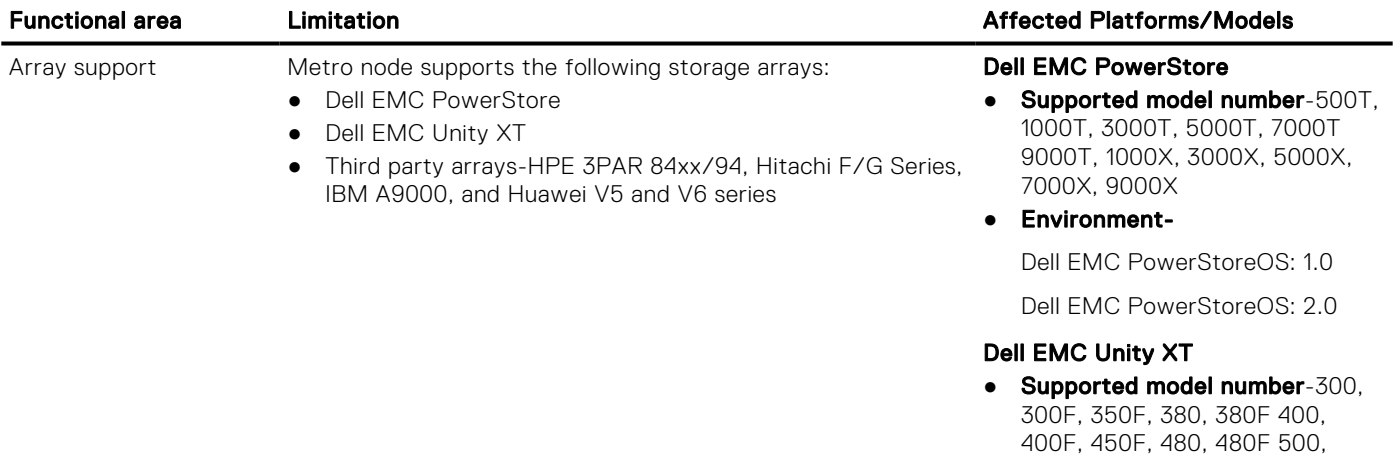

#### <span id="page-12-0"></span>Table 12. Limitations (continued)

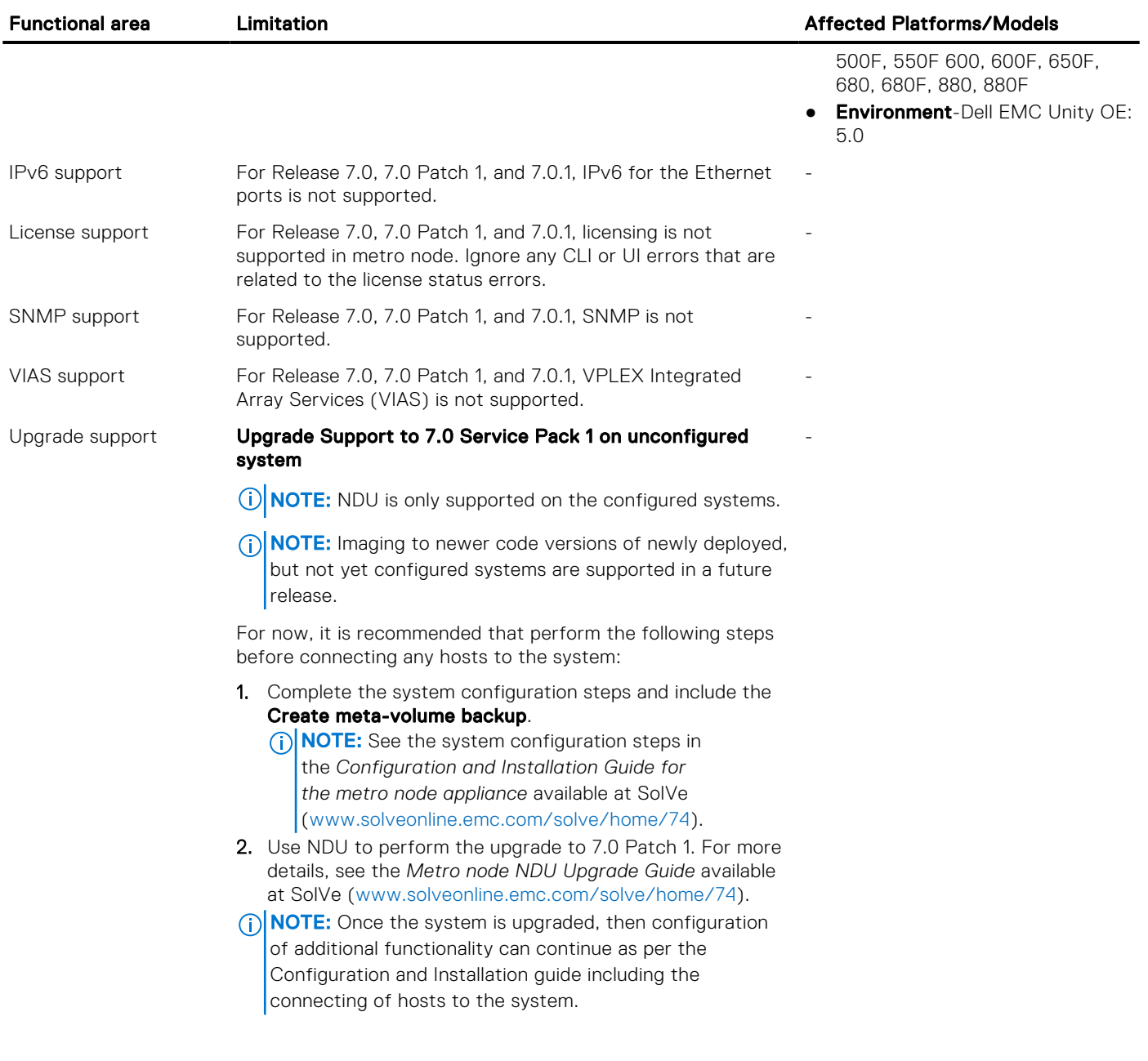

## Installation

To install and set up a new metro node implementation, use the documents in the following order:

- 1. *Metro node Hardware Installation Guide* available at www.dell.com/support.
- 2. *Configuration and Installation Guide for the metro node appliance* available on SolVe online at [https://solveonline.emc.com/](https://solveonline.emc.com/solve/home/74) [solve/home/74.](https://solveonline.emc.com/solve/home/74)

### **Documentation**

The following documentation is available to support metro node:

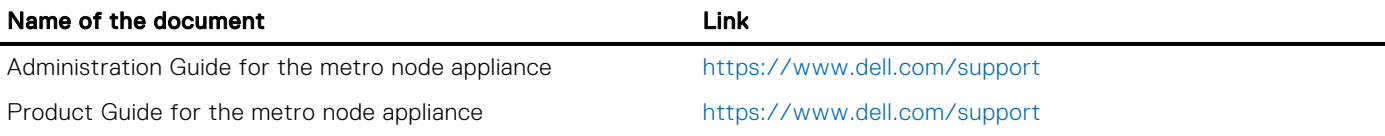

<span id="page-13-0"></span>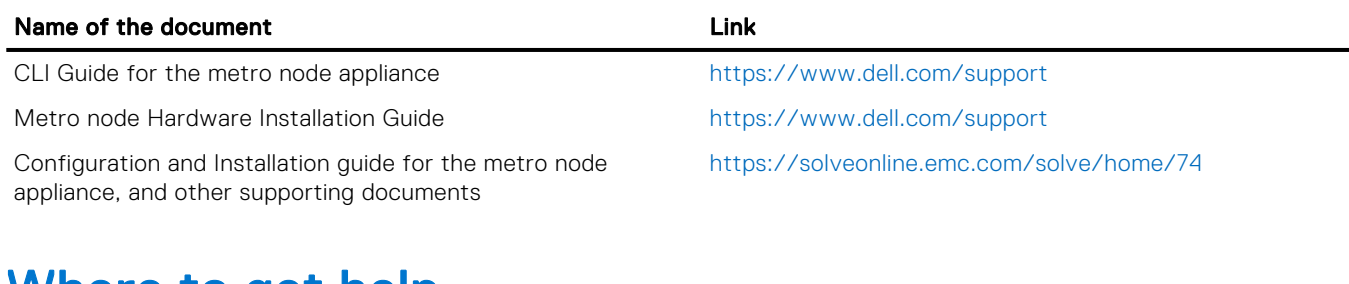

## Where to get help

Dell Technologies support, product, and licensing information can be obtained as follows:

Dell Technologies maintains support pages for all products at [https://www.dell.com/support.](https://www.dell.com/support)

The product support pages provide important information about the products. This information includes product and user documentation, knowledge base articles, drivers and other software installation packages downloads, advisories, knowledge base articles, and more.

A valid support contract and registration may be required to access all the information available on the product support sites.

### Notes, cautions, and warnings

(i) NOTE: A NOTE indicates important information that helps you make better use of your product.

 $\vert$ CAUTION: A CAUTION indicates either potential damage to hardware or loss of data and tells you how to avoid the problem.

 $\triangle$  WARNING: A WARNING indicates a potential for property damage, personal injury, or death.